## **تعريف نوعهاي پيچيده**

به عنصري كه ميتواند از عناصر ديگر و ويژگيها تشكيل شود نوع پيچيده ميگويند. از آنجا كه بيشتر اسناد XML عناصري دارند كه از عناصر ديگر تشكيل شدهاند، ايجاد نوعهاي پيچيده در الگو كار بعيدي به نظر نميرسد. چهار عنصر نوع پيچيده داريم كه عبارتند از:

عناصر «فقط عنصر» كه از عناصر يا ويژگيها تشكيل شدهاند و متني ندارند **(شكل ٧-١)**. عناصر «خالي» عنصر و متني ندارند ولي شايد از ويژگيهايي تشكيل شوند **(شكل ٧-٢)**. عناصر «مختلط» كه شامل تركيبي از عناصر، ويژگيها و يا متن ميباشند. بيشتر، تركيب عناصر و متن به كار ميرود **(شكل ٧-٣)**. عناصر «متني» كه فقط شامل متن هستند و شايد ويژگيهايي نيز داشته باشند **(شكل ٧-٤)**.

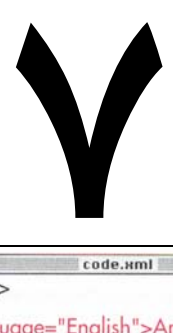

<name language="Latin">P.t. altaica</name> <region>Far East Russia</region> <population year="1999">445</population> </subspecies>

**شكل .٧-١** عنصر subspecies از عناصر ديگر تشكيل ميشود ولي متني ندارد. هرچند كه اين عنصر بدون ويژگي است، ميتواند جزء عناصر «فقط عنصر» باشد.

code.xml <source sectionid="101" newpaperid="21"/> <picture filename="tiger.jpg" x="200" y="197"/>

**شكل .٧-٢** عناصر source و picture عناصر «خالي» هستند زيرا محتوياتي ندارند. عناصر اين مثال ويژگيهايي دارند كه اين امر براي تمام عناصر خالي الزامي نيست.

code.xml <description length="short">The <name language="English">tiger</name> (panthera tigris), largest of all cats, is one of the biggest and most fearsome predators in the world.</description>

**شكل .٧-٣** عنصر description شامل متن و عنصر

name و ويژگي است. بنابراين به دليل داشتن محتويات

گوناگون عنصر «مختلط» محسوب ميگردد.

code.xml <name language="Latin">panthera tigris</name>

**شكل .٧-٤** عنصر name فقط شامل متن و يك ويژگي است؛ بنابراين يك عنصر «فقط متني» ميباشد.

### **تعريف عناصر فقط عنصري**

به عنصر نوع پيچيدهاي كه ميتواند از عناصر و ويژگيها تشكيل شود ولي متني نداشته باشد عنصر فقط عنصري ميگويند. **براي ايجاد نوع پيچيدهاي كه فقط شامل عناصر است :**

- -١ عبارت **complexType:xsd <**را تايپ كنيد.
- -٢ سپس عبارت **"label="name** را تايپ نماييد. label مشخص كننده نوع پيچيده است نه نام عنصر.
	- -٣ براي تكميل برچسب علامت **<** را تايپ كنيد.
- -٤ به منظور تعيين عناصر تشكيل دهنده نوع پيچيده، يك دنباله (صفحه ٩٥)، گزينه (صفحه ٩٦) يا گروه نامنظم (صفحه ٩٧) اعلان كنيد يا به يك گروه نامگذاري شده (صفحه ٩٩) اشاره نماييد.
- -٥ سپس ويژگيها (صفحه ١٠٧) يا گروه ويژگيها (صفحه ١١١) را كه در عناصر اين نوع ظاهر خواهند شد اعلان كرده يا به آنها اشاره كنيد. -٦ سپس **<complexType:xsd/ <**را تايپ كنيد. **نكتهها**
- پس از ايجاد نوع پيچيده بايد عنصر يا عناصر تشكيل دهنده آن را اعلان كنيد (صفحه ١٠٦).
- عناصر تشكيل دهنده يك نوع پيچيده بايد بخشي از يك دنباله، گزينه، گروه نامنظم يا گروه نامگذاري شده باشند.

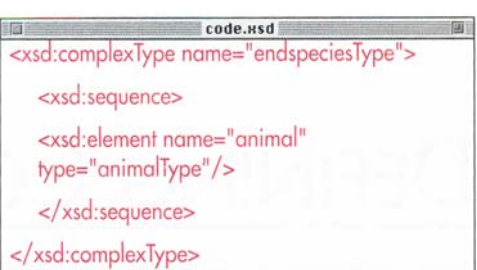

**شكل ٧-٥ .** در اينجا تعريف comlexType) كه براي تعريف عنصر species\_endangered به كار ميرود) ديده ميشود كه از عنصر animal با نوع animalType تعريف شده تشكيل ميگردد. نوعهاي پيچيده ميتوانند شامل عناصر نوع پيچيده ديگر باشند.

**عناصري كه در يك دنباله ظاهر ميگردند** اگر عنصر نوع پيچيدهاي از عناصر ديگر تشكيل ميشود بايد براي عناصر آن دنبالهاي تعريف كرد. **براي تعريف دنبالهاي از عناصر :** -١ عبارت **sequence:xsd <**را تايپ كنيد. -٢ اگر بخواهيد ميتوانيد تعداد دفعات ظاهر شدن دنباله عناصر را با تنظيم ويژگيهاي minOccurs و maxOccurs تعيين كنيد (صفحه ١٠١). -٣ براي تكميل كار، علامت **<** را تايپ كنيد. -٤ هريك از اجزاي دنباله را اعلان كنيد (صفحه ٧٦ و ١٠٦) يا ارجاع دهيد (صفحه ١٠٠). -٥ عبارت **<sequence:xsd <**را تايپ كنيد. **نكتهها** يك دنباله كه ترتيب ظاهر شدن عناصر تشكيل دهنده را

در سند XML تعيين مينمايد تعريف كنيد. يك دنباله ميتواند شامل دنبالهها، گزينهها (صفحه ٩٦) يا مراجع گروههاي نامگذاري شده (صفحه ٩٩) باشد.

- يك دنباله ميتواند شامل تعريف نوعپيچيده (صفحه٩٤)، دنبالههاي ديگر يا مجموعهاي از گزينهها (صفحه ٩٦) يا تعاريف گروههاي نامگذاري شده (صفحه ٩٨) باشد.
- عنصر**sequence:xsd** معادل علامت كاما (,) در DTDها است.
	- يك دنباله ميتواند فقط شامل يك عنصر باشد.

code.usd <xsd:complexType name="animalType"> <xsd:sequence> <xsd:element ref="name" minOccurs="2"/> <xsd:element name="threats" type="threatsType"/> <xsd:element name="weight" type="xsd:string"/> <xsd:element name="length" type="xsd:string"/> <xsd:element name="source" type="sourceType"/> <xsd:element name="picture" type="pictureType"/> <xsd:element name="subspecies" type="subspeciesType"/> </xsd:sequence> </xsd:complexType>

**شكل ٧-٦** . هرعنصر تعريف شده با نوع animalType به ترتيب شامل عناصر name، threats، subspecies و picture ،source ،length ،weight است.

# **XML ٩٦**

code.xsd  $\overline{m}$ <xsd:complexType name="animalType"> <xsd:choice> <xsd:element name="subspecies" type="subspeciesType"/> <xsd:sequence> <xsd:element name="region" type="xsd:string"/> <xsd:element name="population" type="popType"/></xsd:sequence> </xsd:choice>...

**شكل ٧-٧ .** برخي از گونههاي در معرض خطر (subspecies) زيرگونه ،)endangered species) ندارند. درچنين مواقعي تهيه فهرستي از زيرگونهها مفيد نيست. بلكه بهتر است فهرستي از منطقه (region) و جمعيت (population (گونهها تهيه كرد.

code.xml <animal><name language="English"> Tiger</name>

#### <subspecies>

<name language="English">Amur</name> <name language="Latin">P.t. altaica</name> <region>Far East Russia</region> <population year="1999">445</population>  $\frac{2}{$ subspecies <subspecies> <name language="English">Balian</name>

 $<$ /animal>

code.xml <animal><name language="English">Great River Otter</name>  $\cdots$ <region>Peru, Northern Argentina</region>

<population year="2000">5000</population>  $<$ /animal>

**نسخه الكت** <sup>عناصر</sup> region و population داريم. **شكل ٧-٨ .** عنصرهاي animal در هر دو مثال معتبرند. در اولي اختصاص هر تعداد عنصر subspecies مجاز است و در دومي به جاي subspecies دنبالهاي از

## **ايجاد مجموعهاي از گزينهها**

گاهي لازم ميشود عنصري از يك عنصر، گروهي از عناصر يا چيزهاي ديگر تشكيل شود. اين كار با ايجاد يك گزينه امكانپذير ميگردد. **براي ارائه يك گزينه :** -١ عبارت **choice:xsd <**را تايپ كنيد. -٢ با ويژگيهاي minOccurs و maxOccurs ميتوانيد تعداد دفعات ظاهر شدن مجموعه گزينهها را تنظيم نماييد (صفحه ١٠١). -٣ علامت **<** را تايپ كنيد.

- -٤ عناصر تشكيل دهنده مجموعه گزينهها را اعلان كنيد (صفحه ٧٦ و ١٠٦) و يا ارجاع دهيد (صفحه ١٠٠).
	- -٥ عبارت **<choice:xsd/ <**را تايپ كنيد. **نكتهها**
- مقدار پيش فرض ويژگيهاي minOccurs و maxOccurs برابر يك است. در اين صورت عناصر مجموعه گزينهها فقط يك بار ميتوانند در سند XML ظاهر گردند. اگر مقدار ويژگي maxOccurs بزرگتر از يك باشد تعداد دفعات ظهور عناصر بيشتر خواهد شد. همچنين عبارت "unbounded="maxOccurs معادل علامت \* در مجموعه گزينههاي DTD است (صفحه ٤٧).
- از طرفي مجموعه گزينهها ميتواند شامل دنبالههاي تودرتو، مجموعه گزينههاي ديگر يا ارجاع به گروههاي نامگذاري شده (صفحه ٩٩) باشد.
- مجموعه گزينهها ميتواند شامل تعريف نوع پيچيده (صفحه٩٤)، دنباله، مجموعه گزينههاي ديگر يا تعاريف گروههاي نامگذاري شده (صفحه ٩٨) باشد.
- عنصر :choice xsd معادل خط عمودي در DTDها است (صفحه ٤٧).

画

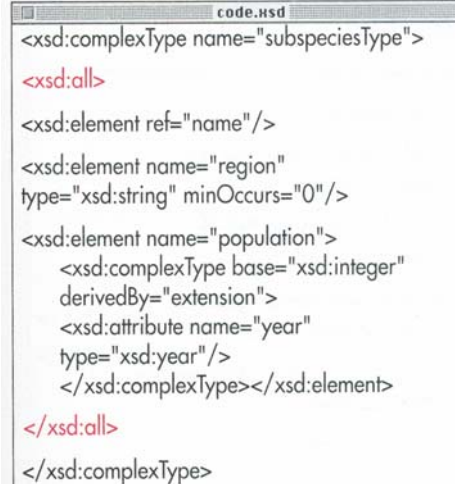

**شكل ٧-٩ .** در گروه all عناصر name، region و population با هر ترتيبي ميتوانند در عناصر subspeciesType ظاهر شوند. همچنين عنصر region اختياري است؛ زيرا براي ويژگي minOccurs مربوط به آن عدد صفر در نظر گرفته شده است (صفحه ١٠١). حذف اين عنصر مشكلي بهوجود نميآورد.

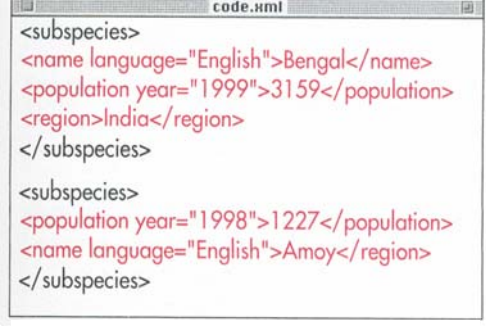

**شكل ٧-١٠ .** عناصر subspecies در هر دو مثال معتبرند؛ زيرا region اختياري است و ترتيب عناصر اهميتي ندارد.

**ايجاد عناصر نامرتب**

اگر عنصري شامل عناصر ديگري باشد كه رعايت ترتيب در آنها مهم نيست ميتوان عناصر داخلي را به صورت گروه all معرفي نمود. **براي ايجاد ترتيبهاي گوناگون در عناصر :**

- -١ براي آغاز گروه عناصر نامرتب عبارت **<all:xsd <**را تايپ كنيد.
- -٢ اگر بخواهيد ميتوانيد به كمك تنظيم ويژگيهاي minOccurs و maxOccurs تعداد دفعات ظاهر شدن گروه

نامرتب را تعيين نماييد (صفحه ١٠١). -٣ علامت **>** را تايپ كنيد. -٤ براساس مطالب صفحات ٧٦،١٠٦ و ١٠٠ ميتوانيد عناصر گروه را اعلان كنيد يا ارجاع دهيد. -٥ براي تكميل گروه، **<all:xsd <**را تايپ كنيد.

**نكتهها**

- اعضاي گروه all ميتوانند با توجه به مقادير minOccurs يا maxOccurs يك يا هيچ دفعه با هر ترتيبي ظاهر شوند.
- مقادير قابل قبول ويژگيهاي minOccurs وmaxOccurs صفر و يك است.
- در يك گروه all اعلانها يا ارجاعهاي عناصر، به صورت جداگانه تعريف ميشوندنه گروهي. درضمن هيچ عنصري نميتواند بيش از يك بار ظاهر شود.
- گروه all تنها ميتواند شامل تعريف نوع پيچيده (صفحه٩٤) يا گروه نامگذاري شده (صفحه ٩٨) باشد.

## **نامگذاري گروهها**

<xsd:schema> اگر مجموعهاي از عناصر در قسمتهاي گوناگون سند XML <xsd:aroup name="physical traits"> <xsd:sequence> <xsd:element name="weight" type="xsd:string"/> <xsd:element name="length" type="xsd:string"/> <xsd:element name="gestation" type="xsd:timeDuration"/> <xsd:element name="distinguishing"  $type="xsd:string"$ </xsd:sequence> </xsd:group> **شكل ٧-١١ .** يك گروه، فهرستي از عناصر مرتبط را كه در يك يا چند عنصر با يكديگر مورد استفاده قرار

Ende asd

- ظاهر گردند ميتوان آن عناصر را به صورت يك گروه در نظر گرفت تا فراخواني آنها آسانتر گردد. **براي تعريف نام گروه :** -١ عبارت **group:xsd <**را تايپ كنيد. -٢ سپس **"label="name** را تايپ نماييد. منظور از label واژهاي است كه اين گروه را معرفي ميكند. -٣ علامت **<** را تايپ كنيد. -٤ دنباله (صفحه ٩٥)، مجموعه گزينهها (صفحه ٩٦) يا گروه نامرتب (صفحه ٩٧) تشكيل دهنده گروه را اعلان نماييد. -٥ براي تكميل تعريف گروه عبارت **<group:xsd/ <**را تايپ كنيد. **نكتهها** يك گروه معادل پارامتر موجوديت در DTDهاست ميگيرند تعريف ميكند.(صفحه ۶۰).
	- در حالي كه گروه در بالاي الگو (و پايين schema:xsd ( تعريف ميشود امكان ارجاع به آن در تمام قسمتها وجود دارد (صفحه ٩٩).
	- در Schema XML به دنبالهها، مجموعه گزينهها، گروههاي نامرتب و گروههاي نامگذاري شده، گروهها يا گروههاي مدل ميگويند. در اين كتاب به مجموعه اجزايي كه با عنصر group:xsd تعريف ميشوند و نامي دارند گروههاي نامگذاري شده ميگوييم.

```
信用
                            code.xsd
        <xsd:element name="animal">
        <xsd:complexType>
           <xsd:sequence>
           <xsd:element ref="name"/>
           <xsd:aroup ref="physical traits"/>
          <xsd:element name="subspecies"
          type="subspeciesType"/>
          </xsd:sequence>
        </xsd:complexType>
        </xsd:element>
        <xsd:element name="individual">
نكته
        <xsd:complexType>
           <xsd:group ref="physical_traits"/>
           <xsd:attribute name="birthdate"
          type="xsd:date"/>
           <xsd:attribute name="nickname"
           type="xsd:string"/>
        </xsd:complexType>
        </xsd:element>
```
**شكل ٧-١٢ .** عناصر animal و individual شامل فهرست عناصر گروه traits\_physical ميباشند (شكل ٧-١١). همچنين از عناصر و ويژگيهاي جداگانه ديگري نيز تشكيل شدهاند.

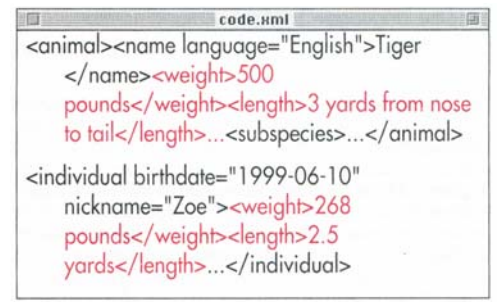

**شكل ٧-١٣ .** عناصر ميتوانند به روشهاي گوناگون در محتويات عناصر گوناگون به كار روند.

نسخه الكترونيكي

# **ارجاع به گروه نامگذاري شده**

پس از ايجاد يك گروه ميتوانيد از گروههاي ديگر و يا در تعريف نوعهاي پيچيده به آن ارجاع كنيد. **براي ارجاع به يك گروه :** -١ در بخشي از الگو، جايي كه ميخواهيد عناصر گروه ظاهر شوند عبارت **group:xsd <**را تايپ كنيد. -٢ سپس **"label="ref** را تايپ نماييد. label واژهاي است كه براي مشخص كردن گروه، هنگام ايجاد آن (مرحله ٢ صفحه قبل) به كار ميبريد. -٣ براي تكميل ارجاع، علامتهاي </ را تايپ كنيد. ميتوان به يك گروه در اعلان نوع پيچيده (صفحه٩٤)،

يك دنباله (صفحه ٩٥)، مجموعهاي از گزينهها (صفحه ٩٦)، يك گروه نامرتب (صفحه ٩٧) يا گروههاي نامگذاري شده ديگر ارجاع داد.

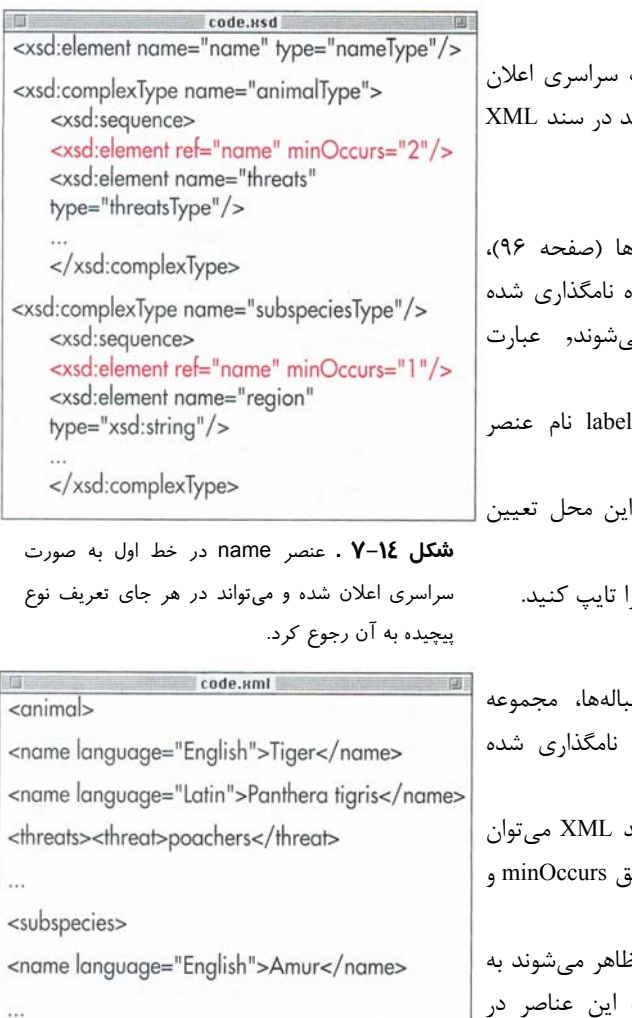

</subspecies>

 $<$ /animal>

**شكل ٧-١٥ .** براساس الگوي شكل ،٧-١٤ عنصر name بايد حداقل دوبار در عنصر animal ظاهر شود؛ ولي هنگاميكه شامل عنصر subspecies باشد كافي است يك بار ظاهر گردد.

# **ارجاع به عناصر تعريف شده**

عناصر نوعهاى ساده و پيچيده كه به صورت مي گردند (داخل عنصر xsd:schema) مي توانند فراخواني شده يا ارجاع داده شوند. **براي ارجاع به عنصر سراسري :** ١- در دنباله (صفحه۹۵)، مجموعه گزينهه گروه نامرتب (صفحه ٩٧) يا تعريف گروه (صفحه ٩٨) كه عناصر ظاهر م **element:xsd <**را تايپ كنيد. -٢ سپس **"label="ref** را تايپ كنيد. label نام عنصر سراسري است. -٣ تعداد دفعات ظاهر شدن عنصر را در اين محل تعيين نماييد (صفحه ١٠١). -٤ براي تكميل ارجاع عنصر، علامتهاي </ را تايپ كنيد. **نكتهها** به اعلان عنصر فقط در تعاريف دنبالهها، مجموعه گزينهها، گروههاي نامرتب و گروههاي ميتوان ارجاع داد. به عنصر سراسري در هر قسمت از سند XML ميتوان ارجاع داد. هر ارجاع بايد شامل مقدار دقيؤ

 به عناصر محلي در اجزاي تعاريفي كه ظاهر ميشوند به صورت خودكار ارجاع داده مى شود. به قسمتهاي ديگر نمي توان رجوع كرد.

maxOccurs باشد.

 در صفحه ٧١ درباره اعلانهاي محلي و سراسري صحبت شده است.

**XML ١٠٠**

# **كنترل تعداد دفعات ظاهر شدن** تعداد دفعات ظاهر شدن يك عنصر، دنباله، مجموعه گزينهها،

گروههاي نامرتب و نامگذاري شده قابل كنترل ميباشند. **براي تعيين حداقل تعداد ظاهر شدن يك عنصر يا گروه:** در برچسب شروع عنصر يا گروه عبارت **"n="minOccurs** را تايپ كنيد. منظور از n مقدار حداقل تعداد دفعات مجاز ظاهر شدن عنصر يا گروه در سند است. **براي تعيين حداكثر تعداد ظاهر شدن يك عنصر يا گروه:** در برچسب شروع عنصر يا گروه عبارت **"n="maxOccurs** را تايپ كنيد. منظور از n مقدار حداكثر تعداد دفعات مجاز ظاهر شدن عنصر يا گروه در سند است. **نكتهها**

- ويژگي minOccurs ميتواند مقادير صحيح غير منفي ({٠,١,٢,...}) داشته باشد.
- ويژگي maxOccurs ميتواند هر عدد صحيح مثبتي باشد. همچنين ميتوان از واژه unbounded استفاده كرد تا محدوديتي براي تعداد دفعات ظاهر شدن عنصر وجود نداشته باشد.
- مقدار پيش فرض براي minOccurs و maxOccurs عدد يك است.
- ويژگيهاي minOccurs و maxOccurs نميتوانند براي عناصر سراسري (كه در پايين عنصر schema:xsd اعلان ميشوند) به كار روند. آنها تنها براي عناصر محلي قابل استفاده هستند و ميتوانند به عناصر سراسري ارجاع داده شوند.
- اين ويژگيها ميتوانند در sequence:xsd ،choice:xsd ،all:xsd و ارجاع به گروههاي نامگذاري شده استفاده گردند.

code.xsd <xsd:element name="threat" type="xsd:string"  $minOccurs="2" maxOccurs="5"$ />

<xsd:element name="population" type="xsd:integer"/>

**شكل ٧-١٦ .** ويژگيهاي minOccurs و maxOccurs

تعداد دفعات ظاهر شدن يك عنصر را كنترل ميكنند.

#### code.xml <threat>poachers</threat>

<threat>habitat destruction</threat>

<threat>trade in tiger bones for traditional Chinese medicine (TCM)</threat>

<population>28</population>

**شكل ٧-١٧ .** عنصر threat ميتواند حداقل ٢ و حداكثر ٥ بار استفاده شود. چون در اينجا ٣ بار ظاهر شده، معتبر ميباشد. هرگاه براي عنصري نامي از ويژگيهاي minOccurs و maxOccurs برده نشود (مانند عنصر population (مقدار پيش فرض (يعني يك) براي آنها در نظر گرفته ميشود و عنصر مربوطه بايد يك بار در سند XML ظاهر گردد.

#### code.xsd <xsd:choice minOccurs="0" maxOccurs="unbounded">

<xsd:element name="sister\_name" type="xsd:string"/> <xsd:element name="brother name" type="xsd:string"/> </xsd:choice>

**شكل ٧-١٨ .** ويژگيهاي minOccurs و maxOccurs را ميتوان براي دنبالهها، مجموعه گزينهها، گروههاي نامرتب يا ارجاع به گروههاي نامگذاري شده به كار برد. در اين مثال امكان ظاهر شدن گزينههاي گروه به هر تعداد وجود دارد. يعني عناصر name\_sister و name\_brother ميتوانند هيچ بار يا بيشتر نمايش داده شوند. مانند اضافه كردن علامت \* به گزينه در يك DTD) صفحه ٩٦).

لسب الكترونيكي

### **تعريف عناصر متني**

اگر به نوع سادهاي نياز داريد كه از متن خاصي تشكيل شده و شامل ويژگيهايي نيز ميباشد ميتوانيد از يك نوع پيچيده فقط متني استفاده نماييد. **براي تعريف نوع پيچيده فقط متني :** -١ عبارت **complexType:xsd <**را تايپ كنيد. -٢ سپس **"label="name** را تايپ كنيد. label معرف نوع پيچيده است نه نام عنصري كه با استفاده از تعريف نوع پيچيده در اعلانهاي چند عنصر به كار ميبريد. -٣ براي تكمبل برچسب شروع علامت < را تايپ كنيد. -٤ **simpleContent:xsd <**را تايپ نماييد. -٥ اگر ميخواهيد براي نوع ساده محدوديتهايي بهوجود آوريد عبارت **restriction:xsd <**را تايپ كنيد. اگر ميخواهيد نوع ساده را گسترش دهيد **extension:xsd <**را تايپ نماييد. -٦ سپس **<"foundation="base** را تايپ كنيد. foundation تعريف نوع سادهاي است كه نوع جديدي روي آن ايجاد خواهيد كرد. -٧ اگر دستورالعمل ٥ را اجرا كردهايد محدوديتهايي را كه باعث محدود شدن تعريف نوع پيچيده ميگردد اعلان نماييد (صفحههاي ٨٣-٩٠). -٨ ويژگيها (صفحه ١٠٨) يا گروه ويژگيهايي (صفحه ١١١) را كه در عناصر اين نوع، ظاهر خواهند شد اعلان كنيد.

- -٩ با توجه به عملي كه در شماره ٥ انجام دادهايد يكي از را**> /xsd:extension>** يا**> /xsd:restriction>** عبارتهاي تايپ نماييد.
- -١٠ عبارت **<simpleContent:xsd/ <**را تايپ كنيد. -١١ عبارت **<complexType:xsd/ <**را براي تكميل اعلان تايپ كنيد.

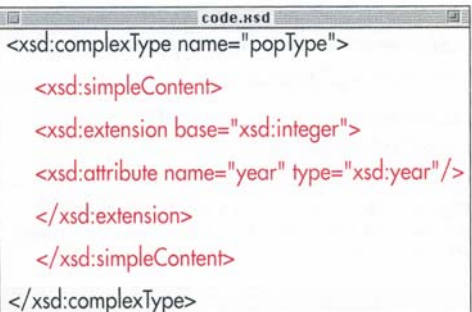

**شكل ٧-١٩ .** عنصر simpleContent نشان ميدهد كه عناصر تعريف شده با تعريف اين نوع پيچيده شامل متن خاصي (بر اساس نوع ساده) ميباشند؛ ولي از عنصر ديگري تشكيل نميگردند و در ضمن شايد ويژگيهايي نيز داشته باشند.

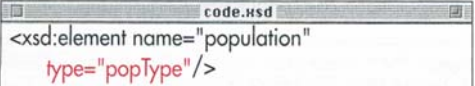

**شكل ٧-٢٠ .** هميشه بايد عنصر مورد استفاده تعريف نوع پيچيده را اعلان نمود (صفحه ١٠٦).

code.xml <population year="1999">445</population>

**شكل ٧-٢١ .** عنصر population با توجه به تعريف نوع پيچيده شكل ٧-١٩ معتبر است؛ زيرا شامل يك عدد صحيح و ويژگي year ميباشد.

code.xml <population year="1999">Less than 500</population>

**شكل ٧-٢٢ .** عنصر population غير معتبر است؛ زيرا عبارت "500 than Less "يك عدد صحيح نيست. در حالي كه نوع سادهاي كه نوع پيچيده بر اساس آن ايجاد شده بهصورت عدد صحيح ميباشد.

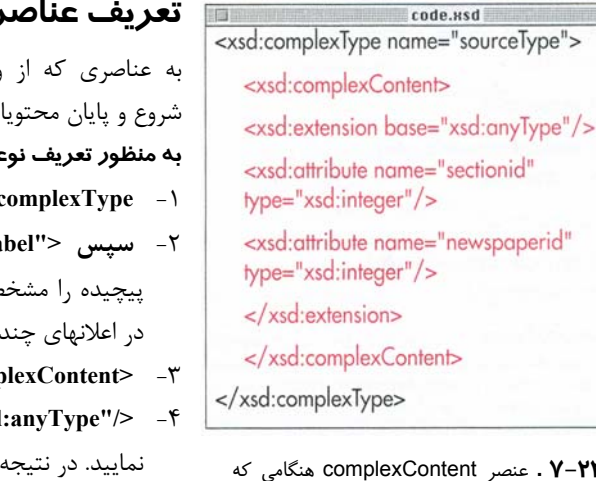

**شكل ٢٣–٧** . عنه به اعلان ويژگيها نياز داريد به كار ميرود؛ ولي از عنصر ديگري تشكيل شده است.

临面 code.xsd <xsd:element name="source" type="sourceType"/>

**شكل ٧-٢٤ .** عنصر را در محلي كه بايد ظاهر شود اعلان كنيد.

code.xml **TO BE** <source sectionid="101" newspaperid="21"/>

**شكل ٧-٢٥ .** پس از اعلان عنصر source ميتوان آن را در سند XML به كار بريد.

**تعريف عناصر خالي** ويژگيها تشكيل شده ولي بين برچسب

تي ندارند عناصر خالي مي گويند. **به منظور تعريف نوعهاي پيچيده براي عناصر خالي :**

-١ **complexType:xsd <**را تايپ كنيد.

-٢ **سپس <"label="name** را تايپ نماييد. label نوع س مي كند و نام عنصري كه نوع پيچيده عنصر به كار مي برد نيست.

- -٣ **<copmplexContent:xsd <**را تايپ كنيد.
- تايپ را**> xsd:extension base="xsd:anyType"/>** -٤ مشخص مي شود كه نوع پيچيده براساس نوع خاصي نيست و محتوياتي نخواهد داشت.
- -٥ ويژگيهاي عناصر اين نوع را در صورت وجود اعلان نماييد (صفحه ١٠٨).
	- -٦ **<complexContent:xsd/ <**را تايپ كنيد.
- -٧ **<complexType:xsd/ <**را براي تكميل اعلان تايپ نماييد.

**نكته**

 براي بهدست آوردن اطلاعات بيشتر درباره تعريف نوعهاي پيچيده به صفحههاي ٩٤ و ١٠٧ مراجعه كنيد.

# **XML ١٠٤**

## **تعريف عناصر با محتويات تركيبي**

اگر يك نوع پيچيده، محتويات مختلط دارد بايد اين موضوع را هنگام اعلان نوع پيچيده اعلان نمود. يك نوع پيچيده مانند يك عنصر تعريف ميشود. **براي ايجاد نوعهاي پيچيده با محتويات مختلط :**

- -١ **complexType:xsd <**را تايپ كنيد.
- -٢ سپس عبارت**"label="name** را تايپ كنيد. label مشخصه نوع پيچيده است. چون label نام عنصر نيست ميتوان تعريف اين نوع پيچيده را در اعلان چند عنصر به كار برد.
- -٣ براي اينكه عنصر بتواند شامل عناصر، ويژگيها و يا حتي متن باشد عبارت **"true="mixed** را تايپ نماييد.
	- -٤ براي تكميل برچسب شروع، علامت < را تايپ كنيد.
- -٥ يك دنباله (صفحه ٩٥)، گزينه (صفحه ٩٦)، گروه نامرتب (صفحه ٩٧) يا ارجاع به يك گروه نامگذاري شده را (كه ميتوان شامل هر يك ازموارد مذكور باشد) اعلان كنيد. در اين صورت مشخص ميگردد كه نوع پيچيده شامل چه عناصري مي تواند باشد.
- -٦ سپس ويژگيها (صفحه ١٠٨) يا گروه ويژگيهايي (صفحه ١١١) را كه ممكن است در عناصر اين نوع، درصورت وجود، ظاهر شوند اعلان كنيد يا ارجاع دهيد.
- -٧ با تايپ عبارت **complextype:xsd/ <**اعلان را تكميل نماييد.
- **نكته** محتويات مختلط عناصر براي توصيف اطلاعاتي كه بخشي از آن مبتني بر متن است بسيار مناسب ميباشد.

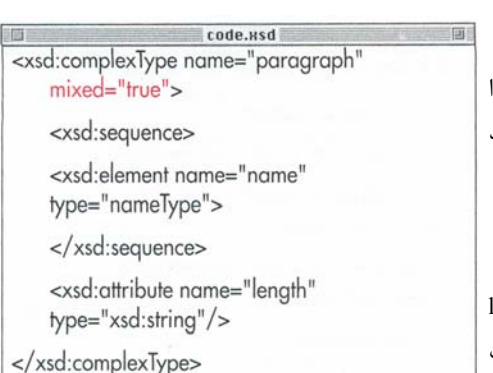

**شكل ٧-٢٦ .** تعريف paragraph شامل يك عنصر و

يك ويژگي است. ويژگي "true="mixed امكان وجود هر نوع متني را فراهم مينمايد.

code.xsd <xsd:element name="description"  $type="parameters$ 

**شكل ٧-٢٧ .** بايد عنصر را در محلي كه قرار است ظاهر شود اعلان نماييد.

code.xml <description length="short">The <name language="English">tiger</name> (panthera tigris), largest of all cats, is one of the biggest and most fearsome predators in the world.</description>

**شكل ٧-٢٨ .** عنصر description شامل متن دلخواه (هايلايت شده) و عناصر (هايلايت و پررنگ) ميباشد.

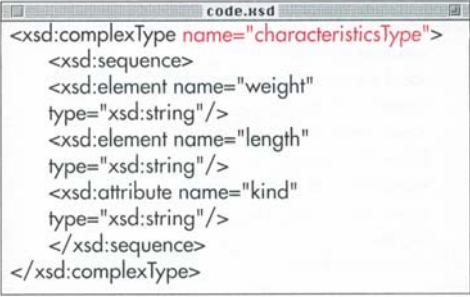

#### **شكل ٧-٢٩ .** تعريف characteristicsType به

دنباله عناصر weight و length و ويژگي kind نياز دارد.

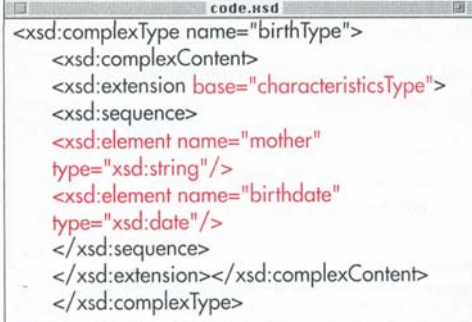

#### **شكل ٧-٣٠ .** نوع جديد birthType فقط عناصر اضافه

را نشان ميدهد.

**FGE** 

code.usd <xsd:element name="birth characteristics" type="birthType"/>

```
شكل ٧-٣١ . هميشه بايد عنصري را كه از تعريف نوع
```
پيچيده استفاده ميكند اعلان نمود (صفحه ١٠٦).

code.xml <br />
<br />
characteristics kind="normal"> <weight>2-3 pounds</weight> <lenath>18-24 inches</lenath> <mother>Danai</mother> <birthdate>1999-06-10</birthdate> </birth\_characteristics>

.<br>- الكتر وني*كي* weight و length و ويـژگـى kind) و اجـــزاى جـديـد<br>(mother و birthdate) باشد. **شكل ٧-٣٢ .** عنصر characteristics\_birth بايد شامل اجزايي از characteristicsType) عناصر (mother و birthdate) باشد.

# **تعريف نوعهاي پيچيده بر اساس**

### **نوعهاي پيچيده موجود**

نوعهاي پيچيده را ميتوان بر اساس نوعهاي پيچيده موجود ايجاد كرد. نوع پيچيده جديد با تمام اطلاعات نوع موجودآغاز ميگردد و سپس جزئياتي به آن اضافه يا از آن حذف ميگردد.

#### **براي ايجاد نوعهاي پيچيده بر اساس نوعهاي موجود :**

- -١ براي آغاز تعريف نوع پيچيده جديد عبارت **complexType:xsd <**را تايپ كنيد.
- -٢ **"<label="name** را تايپ نماييد. label مشخصه نوع پيچيدهاي است كه در حال ايجاد آن هستيد.
	- -٣ **<complexContent:xsd <**را تايپ نماييد.
- -٤ براي اضافه كردن اجزاي نوع پيچيده جديد به نوع پيچيده موجود عبارت **extension:xsd <**را تايپ كنيد. يا اگر اجزاي نوع پيچيده جديد محدودتر از نوع پيچيده موجود است عبارت **restriction:xsd <**را تايپ نماييد.
- -٥ **"existing="base** را تايپ كنيد. existing نام نوعي است كه نوع جديد بر اساس آن ايجاد خواهد شد.
	- -٦ علامت < را تايپ كنيد.
- -٧ دنبالهها، گزينهها يا ارجاع به گروههاي نامگذاري شدهاي را كه ممكن است بخشي از نوع جديد باشند، اعلان نماييد.
	- -٨ ويژگيهاي نوع جديد را اعلان كنيد يا ارجاع دهيد. -٩ بر چسب پايان مناسب با شماره ٤ را تايپ كنيد. -١٠ **<complexContent:xsd/ <**را تايپ نماييد.
- -١١ با تايپ **<complexType:xsd/ <**تعريف نوع پيچيده تكميل ميگردد.

**تعريف نوعهاي پيچيده** تعريف نوعهاى بيچيده

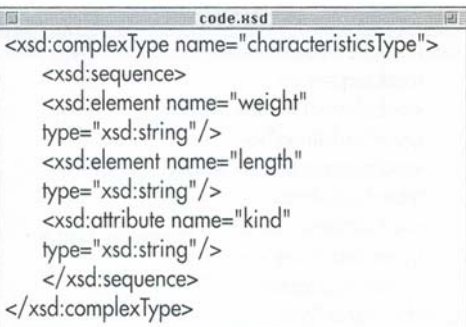

**شكل ٧-٣٣ .** در اين مثال تعريف نوع پيچيدهاي كه در

شكل ٧-٢٩ وجود داشت مشاهده ميشود.

code, usd <xsd:element name="characteristics" type="characteristicsType"/> <xsd:complexType name="animalType"/> <xsd:sequence> <xsd:element name="name" type="nameType"  $minOccurs="2"$ /> <xsd:element ref="characteristics"  $minOccurs="1"$ />  $\overline{a}$ 

**شكل ٧-٣٤ .** عنصر را ميتوان به صورت سراسري در بالاي سند الگو اعلان كرد. بنابراين براي استفاده از اين عنصر ميتوانيد در هر قسمت از الگو به آن ارجاع دهيد.

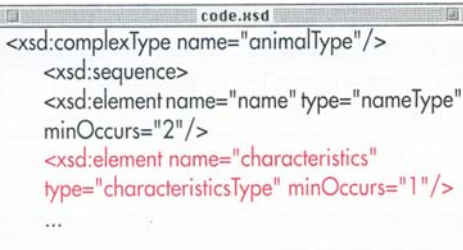

**شكل ٧-٣٥ .** با اعلان محلي يك عنصر در اجزاي ديگر (مانند تعريف يك نوع پيچيده يا گروه نامگذاري شده) به صورت خودكار به آن عنصر اشاره خواهد شد. **اعلان عنصر نوع پيچيده**

پس از تعريف يك نوع پيچيده، ميتوان آن را به عنصري كه در سند XML به كار خواهد رفت نسبت داد. **براي اعلان عنصر نوع پيچيده :** -١ براي شروع اعلان عنصر، عبارت **element:xsd <**را تايپ كنيد **(شكل ٧-٣٣)**. -٢ **"lable="type** را تايپ كنيد. label مشخصهاي است كه براي تعريف نوع پيچيده به كار بردهايد (مرحله ٢ صفحه .(٩٤ -٣ علامتهاي </ را براي تكميل اعلان عنصر تايپ نماييد. **نكتهها** عناصر را ميتوان به صورت سراسري (در سطوح اوليه يك الگو، پايين عنصر xsd:schema) يا *محلي،* در

- قسمتهاي گوناگون اعلان نمود. اين قسمتها عبارتند از: در يك تعريف نوع پيچيده (صفحه ٩٤)، يك دنباله (صفحه ٩٥)، مجموعهاي از گزينهها (صفحه ٩٦)، يك گروه نامرتب (صفحه ٩٧) يا تعريف گروه نامگذاري شده (صفحه .(٩٨
- اگر عنصري را به صورت محلي اعلان نماييد (صفحه ٧١) ميتوانيد تعداد صفحههاي ظهور عنصر را توسط ويژگيهاي minOccurs ,maxOccurs كنترل كنيد (صفحه .(١٠١

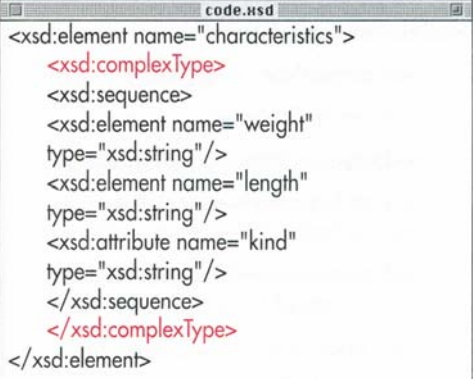

**شكل ٧-٣٦** . اين بار نوع characteristics به صورت نوع بي نام تعريف شده است. حالا فقط ميتوان تعريف اين نوع پيچيده را براي عنصري كه شامل characterstics است به كار برد. عنصر نيز به دو صورت سراسري و محلي قابل تعريف ميباشد.

code.xml <characteristics kind="physical"> <weight>500 pounds</weight> <length>3 yards from nose to tail</length> </characteristics>

**شكل ٧-٣٧ .** اين يك مثال معتبر است. نوع پيچيده نامگذاري شده و بي نام, يكسان به نظر مي رسند.

## **عناصري با نوعهاي پيچيده بي نام**

اگر به استفاده مجدد از نوع پيچيدهاي نياز نداريد بهتر است در قسمت اعلان يك عنصر، نوع پيچيده بدون نامي ايجاد نماييد.

### **براي اعلان عنصري با نوع پيچيده بي نام :**

- -١ عبارت **element:xsd <**را تايپ كنيد.
- -٢ **<"label="name** را تايپ نماييد. منظور از label نام عنصري است كه اعلان كردهايد و در سند XML به صورت <label> ظاهر خواهد شد.
- -٣ با تايپ **<complexType:xsd <**نوع پيچيده بي نام را اعلان كنيد.
- -٤ براي تعيين عناصر تشكيل دهنده نوع پيچيده، يك دنباله (صفحه ٩٥)، گزينه (صفحه ٩٦)، گروه نامرتب (صفحه ٩٧) يا ارجاعي به يك گروه نامگذاري شده كه ميتواند شامل هر يك از موارد مذكور باشد (صفحه ٩٩) اعلان نماييد.
- -٥ سپس ويژگيها (صفحه ١٥٨) يا گروه ويژگيهايي (صفحه ١١١) را كه در عناصر اين نوع ظاهر خواهند شد، اعلان كنيد يا ارجاع دهيد.
- -٦ براي تكميل تعريف نوع پيچيده بي نام عبارت **<complexType:xsd/ <**را تايپ كنيد.
- -٧ با تايپ عبارت **<element:xsd/ <**اعلان عنصر نوع پيچيده را كامل نماييد.

**نكته**

 تنها تفاوت بين نوعهاي پيچيده بينام و نامگذاري شده اين است كه نوع پيچيده نامگذاري شده را ميتوان براي اعلان عناصر گوناگون دلخواه و بر اساس نوعهاي پيچيده ديگر به دفعات مورد استفاده قرار دادر در حالي كه نوع پيچيده بي نام فقط عنصر داخل خود را تعريف ميكند.

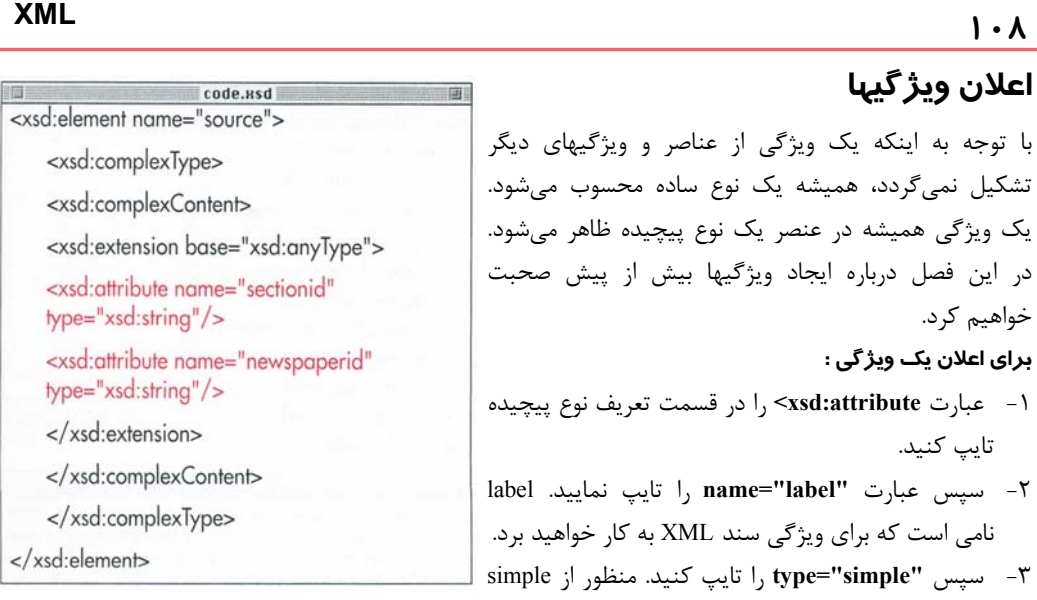

**شكل ٧-٣٨ .** اعلان يك ويژگي شبيه اعلان عنصر نوع ساده است.

code.xml **STERNE DI** <source sectionid="101" newspaperid="21"/>

**شكل ٧-٣٩ .** ويژگيها هميشه در برچسب شروع محتويات عنصر ظاهر ميگردند.

-<br>٢ - سي نامي است كه براي ويژگي سند XML به كار خواهيد برد. -٣ سپس **"simple="type** را تايپ كنيد. منظور از simple نوع سادهاي است كه ويژگي به آن تعلق دارد. براي به دست آوردن اطلاعات بيشتر درباره نوعهاي ساده به صفحه ٧٦ مراجعه نماييد. همچنين ميتوانيد عبارت **"label="ref** را تايپ كنيد. label مشخصه تعريف يك ويژگي است كه در مراحل ١ و ٢ به صورت سراسري اعلان نمودهايد. -٤ براي تكميل برچسب شروع علامت < را تايپ نماييد. -٥ هرگونه محدوديت و طرحي را كه ميخواهيد اضافه كنيد (صفحههاي ٨٣ تا ٩٠). -٦ عبارت **<attribute:xsd/ <**را تايپ كنيد. **نكتهها**

- اگر قصد اضافه كردن طرح و محدوديتي را نداريد به جاي انجام مراحل ۴ تا ۶، علامتهاي /< ,ا تايپ كنيد.
- براي ويژگيها، نوعهاي ساده دروني بيشتري وجود دارد http://www.w3.org/TR/xmlschema-2 آدرس در كه قابل دسترسي هستند.
- امكان تعريف يك ويژگي نوع ساده بينام نيز وجود دارد.
- محل اعلان يك ويژگي در نوع پيچيدهاي كه به آن تعلق دارد پس از اعلان تمام اجزاي نوع پيچيده ميباشد.

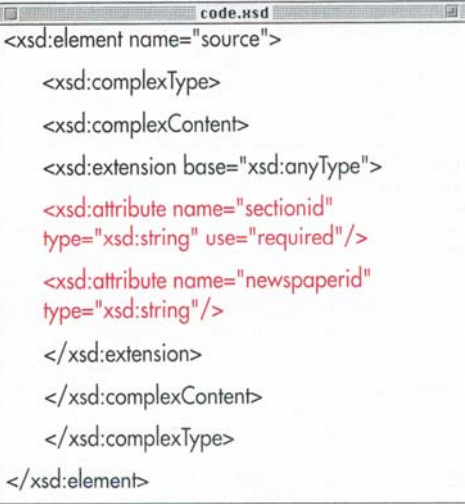

**شكل -٤٠ .٧** چون ظهور ويژگي اختياري است الزام ظهور آن بايد تعيين شود.

**D** Alberta Company code.xml <source sectionid="101"/>

code.xml <source sectionid="101" newspaperid="21"/>

**شكل ٧-٤١ .** هر دو عنصر source معتبر هستند؛ زيرا تنها ظهور ويژگي sectionid اجباري است.

# **تعيين لزوم وجود ويژگي**

تعريف ويژگي اختياري است. يعني بودن يا نبودن ويژگي هيچ مشكلي در سند XML به وجود نميآورد. از طرفي ميتوانيد لزوم ظهور يا عدم ظهور ويژگي تعريف شدهاي را تعيين كنيد تا هنگام بررسي اعتبار سند XML در نظر گرفته شود. **براي تعيين لزوم ظهور يك ويژگي :** -١ هنگام تعريف يك ويژگي عبارت **=use** را تايپ كنيد. -٢ سپس **"required "**را تايپ نماييد. در نتيجه براي معتبر بودن سند، ظهور ويژگي الزامي ميگردد.

-٣ با تايپ عبارت **"must="value** ميتوانيد تنها مقدار قابل قبول ويژگي (must) را تعيين نماييد.

**براي تعيين عدم لزوم ظهور يك ويژگي:**

هنگام تعريف ويژگي عبارت **"prohibited="use** را تايپ كنيد تا شرط اعتبار سند عدم ظهور ويژگي گردد. **نكته**

 تايپ عبارت **"optional="use** باعث ميشود تا ظهور ويژگي اختياري باشد. از آنجايي كه اين مقدار پيش فرض است تايپ آن ضرورتي ندارد و تنها باعث شلوغي كار ميگردد.

code.usd <xsd:attribute name="sectionid" type= "xsd:string" use="fixed" value="101"/> <xsd:attribute name="newspaperid" type="xsd:string"/>

**شكل ٧-٤٢ .** مقدار ويژگي sectionid هنگام ظاهر شدن در سند XML بايد مقدار ١٠١ داشته باشد. اين ويژگي ميتواند حذف گردد. اين مثال از تعريف نوع پيچيده شكل ٧-٤٠ برگزيده شده است.

code.xml <source sectionid="101" newspaperid="21"/>

**شكل ٧-٤٣ .** عنصر source در مقايسه با الگوي داده شكل ٧-٤٢ معتبر است. در صورت حذف ويژگي sectionid نيز مشكلي پيش نخواهد آمد.

code.xml <source sectionid="456" newspaperid="21"/>

**شكل ٧-٤٤ .** عنصر source اين مثال با توجه به اعلان شكل ٧-٤٢ معتبر نميباشد.

code ved <xsd:attribute name="sectionid" type= "xsd:string" use="fixed" value="101"/> <xsd:attribute name="newspaperid" type= "xsd:string" use="default" value="21"/>

**شكل ٧-٤٥ .** اگر ويژگي newspaperid با مقدار پيشفرض تعريف شود اين مقدار بدون توجه به ظهور يا عدم ظهور ويژگي براي آن در نظر گرفته خواهد شد. از تعريف نوع پيچيده شكل ٧-٤٠ اقتباس شده است.

code.xml <source sectionid="101" newspaperid="21"/>

code.xml <source sectionid="101" newspaperid="25"/>

**شكل ٧-٤٦ .** عناصر source هر دو مثال معتبر هستند. مقدار پيشفرض تنها بهعنوان مقدار اوليه در نظر گرفته ميشود و مقادير ديگر نيز قابل قبول خواهند بود. **تعريف دوباره محتويات ويژگي**

براي تعريف دوباره محتويات يك ويژگي، به دو روش ميتوان از يك الگو استفاده كرد. يك راه، نوشتن محتويات ويژگي هنگام ظاهر شدن در سند XML است. راه ديگر، در نظر گرفتن مقدار اوليه براي ويژگي است و اين مقدار به محل ظهور ويژگي در سند بستگي ندارد. به مقدار روش اول مقدار ثابت و در روش دوم مقدار پيش فرض ميگويند. **براي تعيين مقدار ثابت ويژگي :**

-١ در برچسب ويژگي عبارت **"fixed="use** را تايپ كنيد. -٢ سپس عبارت **"content="value** را تايپ نماييد. منظور از content مقدار ويژگي است كه هنگام ظهور در سند معتبر XML خواهد داشت.

### **براي تنظيم مقدار اوليه يك ويژگي :**

- -١ در برچسب شروع ويژگي عبارت **"default="use** را تايپ نماييد.
- -٢ سپس عبارت **"content="value** را تايپ كنيد. content مقدار ويژگي است كه در صورت ظاهر شدن ويژگي در سند، باز هم براي آن در نظر گرفته خواهد شد.

**نكتهها**

- مقادير ثابت ويژگيها تنها در صورتي براي آنها در نظر گرفته ميشوند كه ويژگي مربوطه در سند ظاهر گردد. در غير اين صورت مقداري براي آنها وجود نخواهد داشت.
- مقادير پيش فرض در صورت عدم ظهور ويژگي در سند باز هم براي آنها در نظر گرفته ميشوند.
- اگر يك ويژگي مقدار پيش فرض داشته باشد و در سند XML ظاهر گردد امكان تعيين مقادير ثابت براي آن وجود دارد و به مقدار پيش فرض خود محدود نميگردد.

نسخه الكترونيكي

code.xsd <xsd:attributeGroup name="imageAtts"> <xsd:attribute name="filename" type="xsd:urireference"/> <xsd:attribute name="x" type="xsd:integer"/> <xsd:attribute name="y" type="xsd:integer"/> </xsd:attributeGroup>

**شكل ٧-٤٧ .** با نامگذاري يك گروه ويژگي، استفاده از ويژگيهاي گروه در تعاريف نوعهاي گوناگون آسانتر خواهد شد.

# **تعريف گروه ويژگي**

اگر براي چند عنصر به مجموعهاي از ويژگيها نياز داريد، بهتر است يك گروه ويژگي تعريف كنيد. سپس از داخل نوع پيچيده هر عنصر به آن گروه ويژگي ارجاع دهيد. **براي تعريف گروه ويژگي :**

- را**> xsd:attributeGroupname="label">** عبارت -١ تايپ كنيد. label مشخصه گروه ويژگي است.
- -٢ هر يك از ويژگيهاي گروه را اعلان كنيد يا به هر يك از آنها ارجاع دهيد.
- -٣ در آخر به منظور تكميل تعريف گروه ويژگي، عبارت **<attributeGroup:xsd/ <**را تايپ نماييد.

**نكتهها**

- يك گروه ويژگي بايد به صورت سراسري اعلان گردد. يعني در ابتداي الگو و پايين عنصر schema:xsd.
- پس از اعلان يك گروه ويژگي بايد مانند توضيحات صفحه ١١٢ به آن ارجاع دهيد.
- فقط ميتوان به ويژگيهاي سراسري ارجاع نمود. يعني آنهايي كه در ابتداي الگو اعلان شدهاند (صفحه ٧١).
- اگر ويژگيها را داخل گروه ويژگي به صورت محلي اعلان كنيد تنها براي گروه ويژگي مربوطه قابل دسترس خواهند بود. گاهي اين حد از دسترسي كافي است.
- يك گروه ويژگي ميتواند به گروههاي ويژگي ديگر نيز ارجاع داده شود.

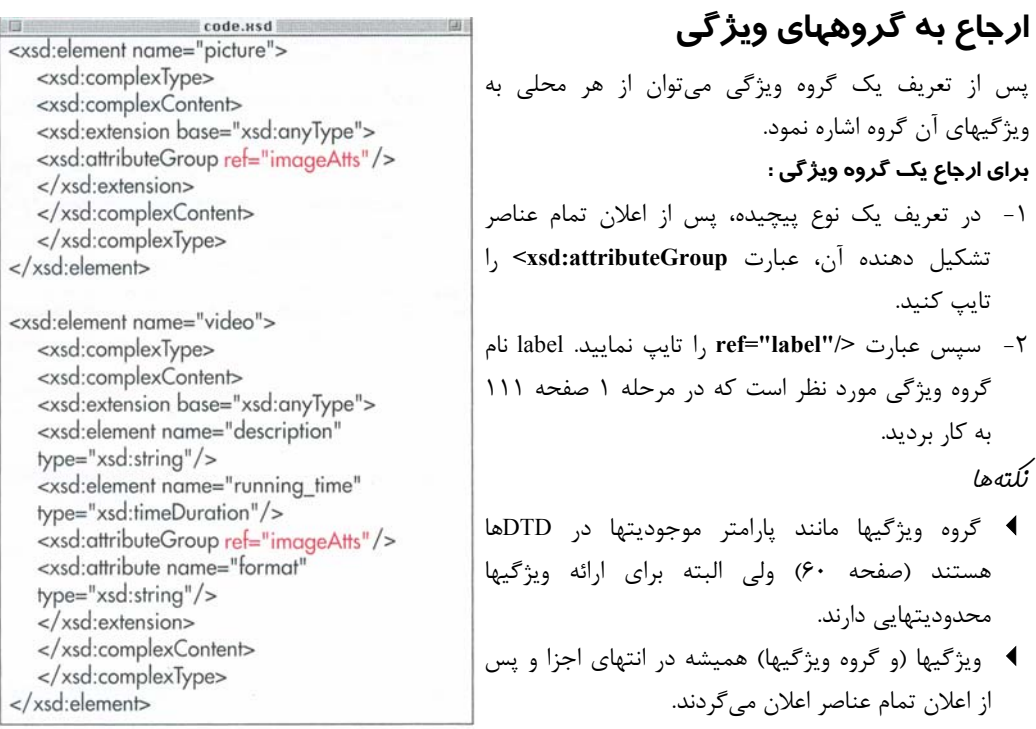

**شكل ٧-٤٨ .** تايپ "imageAtts="ref از تعريف سه ويژگي جداگانه بسيار آسانتر و سريعتر ميباشد. عنصر Video يك ويژگي اضافي به نام format دارد كه پس از گروه ويژگي اعلان شده است.

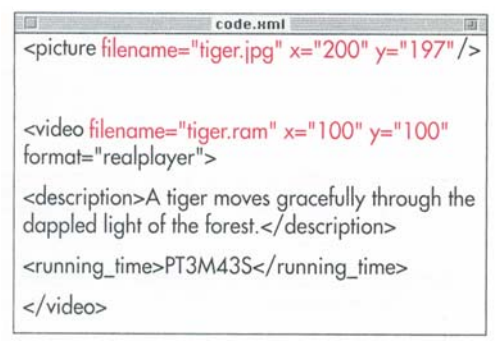

**شكل ٧-٤٩ .** عناصر picture و video ويژگيهاي filename ، x و y دارند ولي هر يك از آنها يك بار تعريف شدهاند.